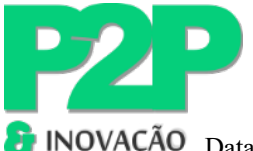

DOI: https://doi.org/10.21728/p2p.2024v10n2e-6864

Data de submissão: 18/12/2023 Data de aprovação: 13/04/2024 Data de publicação: 26/04/2024

## **DESENVOLVIMENTO DE UM SISTEMA WEB PARA GERENCIAMENTO DE NÚCLEOS DE INOVAÇÃO TECNOLÓGICA – GNIT**

**Danillo Gabriel Moreira Correia De Souza1** Universidade Federal de Alagoas danillosouzamc@gmail.com

**João Paulo Lima Santos2**

Universidade Federal de Alagoas joao.santos@ctec.ufal.br

#### **Resumo**

A Lei nº 10.973/2004 define que as Instituições Científicas e Tecnológicas (ICTs) deverão possuir Núcleo de Inovação Tecnológica (NIT) próprio ou em associação com outros ICTs para fazer a gestão da sua política de inovação. Dentre as atribuições dadas aos núcleos de Inovação Tecnológica está a gestão das propriedades intelectuais de sua respectiva instituição, tornando-os um dos principais instrumentos operacionais na promoção da inovação e transferência tecnológica. Apesar de sua relevância, ainda existem poucas ferramentas no mercado que auxiliem nas atividades de seu cotidiano. Este trabalho surge com uma proposta de desenvolvimento do sistema Web GNIT, *software* esse que surge no intuito de auxiliar na governança dos NITs. Implementado em: HTML, CSS, Javascript e utilizando as bibliotecas JQuery e Bootstrap no front e no Backend o PHP tem como objetivo automatizar e otimizar atividades rotineiras realizadas pelos NITs.

**Palavras-chave:** Núcleo de Inovação Tecnológica; propriedade intelectual; Sistema de Gestão de NITs.

### **A WEB SYSTEM FOR MANAGING NUCLEUS OF TECHNOLOGICAL INNOVATION – GNIT**

#### **Abstract**

Law No. 10,973/2004 defines that Scientific and Technological Institutions (ICTs) must have their own Technological Innovation Center (NIT) or in association with other ICTs to manage their innovation policy. Among the attributions given to the Technological Innovation centers is the management of the intellectual properties of their respective institution, making them one of the main operational instruments in the promotion of innovation and technology transfer. Despite its relevance, there are still few tools on the market that help in your daily activities. This work comes up with a proposal for the development of the GNIT Web system, a software that appears in order to assist in the governance of the NITs. Implemented in: HTML, CSS, Javascript and using the JQuery and Bootstrap libraries on the front and backend, aims to automate and optimize routine activities performed by NITs.

**Keywords:** intellectual property; nits management system; Technological Innovation Center.

<sup>2</sup> Professor do Programa de Pós-Graduação em Propriedade Intelectual e Transferência de Tecnologia para Inovação (PROFNIT/UFAL) e do Programa de Pós-Graduação em Engenharia Civil da Universidade Federal de Alagoas. Bolsista de Produtividade CNPq. Doutor pelo Programa de Pós-Graduação em Engenharia Civil (COPPE/UFRJ). Mestre pelo Programa de Pós-Graduação em Engenharia Civil (COPPE/UFRJ).

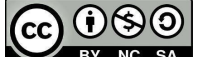

Esta obra está licenciada sob uma licença

SA Creative Commons Attribution 4.0 International (CC BY-NC-SA 4.0).

<sup>&</sup>lt;sup>1</sup> Mestre pelo Programa de Pós-Graduação em Propriedade Intelectual e Transferência de Tecnologia para Inovação (PROFNIT/UFAL).

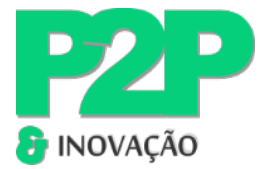

#### **SISTEMA WEB PARA LA GESTIÓN DE NÚCLEO DE INNOVACIÓN TECNOLÓGICA – GNIT Resumen**

La Ley nº 10.973/2004 define que las Instituciones Científicas y Tecnológicas (TIC) deben tener su propio Centro de Innovación Tecnológica (NIT) o en asociación con otras TIC para gestionar su política de innovación. Entre las atribuciones otorgadas a los centros de Innovación Tecnológica se encuentra la gestión de la propiedad intelectual de su respectiva institución, convirtiéndolos en uno de los principales instrumentos operativos en la promoción de la innovación y la transferencia de tecnología. A pesar de su relevancia, todavía existen pocas herramientas en el mercado que ayuden en tus actividades diarias. Este trabajo plantea una propuesta para el desarrollo del sistema Web GNIT, un software que surge con el fin de ayudar en la gobernanza de los NIT. Implementado en: HTML, CSS, Javascript y utilizando las librerías JQuery y Bootstrap en el front y backend, tiene como objetivo automatizar y optimizar las actividades rutinarias realizadas por los NIT.

**Palabras clave:** propiedad intelectual; sistema de gestión de liendres; Centro de Innovación Tecnológica.

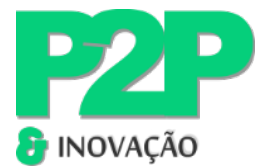

### **1 INTRODUÇÃO**

Propriedade Intelectual é o direito do criador sobre suas criações. Na atual sociedade, é uma peça importante na promoção da inovação na indústria, sendo fundamental para o desenvolvimento e competitividade não só das empresas, mas também do país (Jungmann; Bonetti, 2010).

Atualmente, no Brasil, de acordo com a Lei nº 10.973/2004, que trata dos estímulos à inovação, à pesquisa, ao desenvolvimento científico, à capacitação tecnológica e científica, define as Instituições Científicas e Tecnológicas (ICTs) como todo órgão ou entidade que tenha como missão institucional a pesquisa aplicada ou básica de caráter científico ou tecnológico, e salienta que estas mesmas deverão possuir Núcleo de Inovação Tecnológica (NIT) próprio ou em associação com outras ICTs para fazer a gestão da sua política de inovação (Brasil, 2004).

No artigo 16 da Lei 10.973/2004 são levantados os requisitos mínimos a serem cumpridos pelos NITs, observando que todos eles se relacionam justamente com a temática da gestão das propriedades intelectuais (Brasil, 2004, art. 16) Porém, segundo Bortolini et al. (2013), as maiores dificuldades encontradas no processo de gestão são justamente a falta de ferramentas/sistemas de gestão interno.

Segundo Oliveira (2020), a maior dificuldade encontrada pelos NITs está relacionada às questões ligadas ao pessoal: baixo número de colaboradores, falta de pessoas qualificadas, alta rotatividade, ausência de plano de carreira. Segundo o mesmo autor, 45% dos colaboradores consultados não possuem dedicação exclusiva, ou seja, são casos, por exemplo, de professores que assumem a coordenação do NIT e continuam a dar aula. Ainda segundo Oliveira (2020), 96% das atividades com maiores demandas nos NITs estão ligadas à proteção das propriedades intelectuais. Em alguns NITs, como o do Instituto Federal de Alagoas (IFAL), não existe uma ferramenta para automatizar atividades rotineiras, sendo utilizadas planilhas e outros métodos não automatizados para administrar suas propriedades intelectuais.

A demanda majoritária de gestão de Propriedades Intelectuais (PIs) e o recurso humano escasso nos NITs abre uma lacuna para um sistema que automatize as demandas do NIT. Para Roig (2017), automatizar processos traz como benefícios: facilitar o acesso e circulação da informação, fazer a gestão segura e eficaz dos dados, diminuir custos de produção, otimizar tempo, monitoramento dos resultados, melhor qualidade de vida para os colaboradores, maior competitividade, gestão segura e eficaz.

O gerenciamento de alguns ativos de PI, a exemplo do Programa de Computador não é necessária uma gestão rigorosa nos NITs, pois com o novo sistema do INPI denominado e-

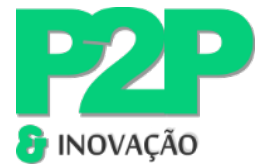

software tudo é feito online e o registro sai por volta de apenas uma semana, sendo necessário apenas o pagamento da taxa inicial. Porém, para modalidades de PIs como patente e desenho industrial, torna-se necessário um rígido acompanhamento, pois além da taxa inicial de pedido de registro para desenho industrial e pedido de patente para patentes, é necessário se ater às suas peculiaridades. No desenho industrial, por exemplo, é necessário fazer a manutenção e prorrogação do registro com o pagamento dos quinquênios e caso o pagamento não for recolhido, o registro de desenho industrial será extinto a contar do dia subsequente ao término do último período efetivamente recolhido (Brasil, 1996)..

Diante de tais contextos, esse trabalho tem como principal objetivo propor um sistema web de gestão de Núcleo de Inovação Tecnológica, denominado GNIT. Utilizando uma interface interativa, funcional e responsiva, que traz consigo módulos referentes à administração do NITs, focando principalmente na governança da propriedade intelectual, com o intuito de não só auxiliar os colaboradores do órgão, como também automatizar boa parte das demandas.

O sistema Web desenvolvido utiliza no frontend HTML, CSS, Javascript, juntamente com as bibliotecas JQuery e Bootstrap. O banco de dados escolhido foi o MySQL e no backend a escolha foi PHP. O Ambiente de Desenvolvimento Integrado (IDE) escolhido foi o *Sublime Text*, conforme detalhado na seção seguinte.

 $\varDelta$ 

### **2 METODOLOGIA**

Para a concepção do Sistema Web GNIT foi necessário, a princípio, definir quais caminhos percorrer para atingir o objetivo. Foi fundamental ter maior familiaridade e conhecimento a respeito das tecnologias necessárias para desenvolvê-lo: HTML, CSS, Javascript, JQuery, Bootstrap, PHP e MySQL, no intuito de criar uma aplicação eficaz e eficiente.

Para isso ser possível, o levantamento bibliográfico foi o primeiro procedimento utilizado para aquisição de conhecimento, ajudando no processo de tomada de decisões, como por exemplo, escolhas de tecnologia, inclusão de funcionalidades no sistema e concepção de novas ideias. Posterior a isso, foi realizada uma pesquisa exploratória de cunho qualitativoquantitativo para saber se existe proposta similar no mercado. Foram feitas buscas em ferramentas de bases de dados até o dia 30 de setembro de 2023.

Dentre essa pesquisa, foram encontradas algumas ferramentas de gestão de NITs, a exemplo, o NITDesk que é:

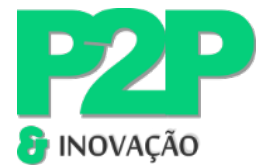

um sistema de gestão onde através de uma plataforma integrada são gerenciados todos os serviços ofertados pelo Núcleo de Inovação. É possível controlar parcerias entre empresas e universidades, além de administrar atendimentos e gerar relatórios da atuação do NIT junto à comunidade acadêmica e empresarial . (NITDesk, 2023).

Outra ferramenta disponível no mercado é o Apol "s*oftware* completo para a gestão do seu portfólio de PIs" (LDSOFT, 2022).

.

Também foram feitas pesquisas tecnológicas em base internacional de patentes como a Espacenet. No caso específico do Brasil, a escolhida foi a Instituto Nacional da Propriedade Industrial (INPI), como um *software* por si só não é patenteado, a busca nesta plataforma foi realizada na base de registro de programa de computador.

Para que os resultados da busca tivessem relevância com o contexto abordado, foram escolhidas as seguintes palavras-chave: Sistema de Gestão de Propriedade Intelectual, *Software* de Gestão de Propriedade Intelectual, Ferramenta de Gestão de Propriedade Intelectual, Plataforma de Gestão de Propriedade Intelectual e Gestão da Inovação. Para as bases internacionais: *Intellectual property management system*, *Intellectual property management software*, *Intellectual property management platform*, *Intellectual Property Management Tool* e *innovation management*.

Na base do programa de computador do INPI foram realizadas as consultas com as palavras-chaves utilizando o campo "a palavra aproximada" nas buscas. Para o termo "Sistema de Gestão de Propriedade Intelectual", a consulta retornou 7.143 resultados, dentre estes, apenas nove relevantes ao contexto. "*Software* de Gestão de Propriedade Intelectual" trouxe 3.057 resultados, porém apenas três relevantes ao contexto. "Ferramenta de Gestão de Propriedade Intelectual" trouxe 2.454 resultados, mas apenas quatro relevantes ao contexto, "Plataforma de Gestão de Propriedade Intelectual" teve 2.959 resultados, mas apenas três relevantes ao contexto. Por fim, "Gestão da Inovação" teve 2.342 resultados, totalizando assim 17.955 resultados.

Em relação às buscas na base Espacenet, além das palavras-chave supracitadas utilizando o operador de expressão exata, também foi utilizado o operador booleano 'AND' juntamente com a Classificação Internacional de Patente – IPC G06. Esta classe abrange simuladores que se preocupam com a matemática da computação das condições existentes ou antecipadas dentro do dispositivo ou sistema real; simuladores que demonstrem, por meios computacionais, o funcionamento de um aparelho ou de um sistema, se não houver outra disposição e processamento ou geração de dados de imagem (Espacenet, 2023).

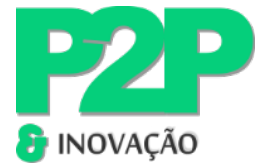

Foram encontrados para *Intellectual property management system* 100 resultados, para *Intellectual property management software* foram encontrados dois resultados, para *Intellectual property management platform* sete resultados, para *Intellectual Property Management Tool* encontrou nenhum resultado, por fim Innovation management teve como retorno 70, totalizando assim 179 resultados encontrados, conforme resumido na Figura 1.

**Figura 1** – Resultado de busca na base de patentes Espacenet em função da terminologia baseando-se em

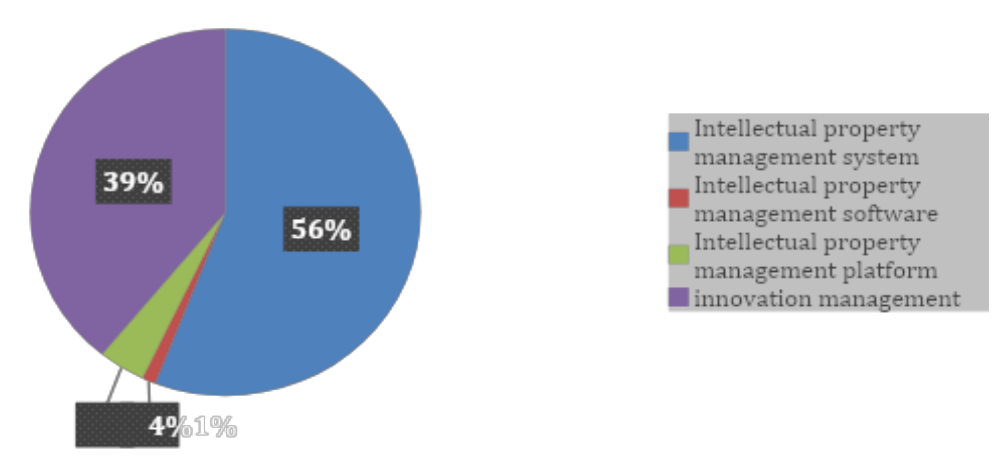

6

# **ESPACENET**

resultados relevantes ao contexto Fonte: Autoria própria (2023).

Ao se fazer a comparação em relação ao GNIT, observa-se que todos têm a proposta de gerir as propriedades intelectuais das organizações, porém o GNIT se difere justamente por buscar atuar dentro de uma realidade ocorrida dentro do Instituto Federal de Alagoas, entregando um produto sob demanda sem despender o orçamento da instituição (disponibilizado de forma gratuita) e que no futuro, depois de validado, poderá ser replicado para outras instituições.

Com base em tais revisões, foi realizado um *brainstorm* com os membros do Núcleo de Inovação Tecnológica (NIT) do Instituto Federal de Alagoas (IFAL) no intuito de levantar requisitos iniciais para servir como norte e também para futuras verificações e validações. Com todos os dados respaldando o processo de desenvolvimento, foi possível dar início ao processo desenvolvimento do sistema Web GNIT.

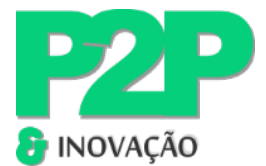

### **3 RESULTADOS E DISCUSSÕES**

As seções seguintes descrevem o desenvolvimento do GNIT, incluindo a visão geral do sistema, diretrizes de gestão de acesso e os módulos e funções específicas para gestão de propriedade intelectual.

#### 3.1 DESENVOLVIMENTO DO GNIT

Primeiro foi levantado os requisitos por meio de b*rainstorms* realizados com a equipe do NIT do IFAL, onde foram debatidos assuntos relacionados às principais dificuldades dos NITs e chegou à conclusão da necessidade de um sistema de gestão de Propriedades Intelectuais, com os levantamentos dos requisitos funcionais do sistema e não-funcionais. Foi definido que era inevitável ser um sistema WEB e que este fosse responsivo (a tela se adaptase independe do dispositivo a ser utilizado). Também foram definidos os atores do sistema e suas permissões. Foi feito os *wireframes* com as telas da aplicação, pois é uma ferramenta que permite transformar em algo concreto o que era antes imaginação, podendo assim testar possibilidades de organização visual (Gonzatto; Costa, 2013), servindo como um instrumento de consulta e validação do processo de desenvolvimento do sistema web.

7

Feito isso, foi necessário escolher a tecnologia que seria utilizada para o desenvolvimento da aplicação. Com base na literatura feita na seção de metodologia, foram escolhidas as linguagens para o frontend: HTML, CSS, Javascript e as bibliotecas Jquery e Bootstrap. Para o BackEnd a linguagem escolhida foi o PHP.

Com a decisão de uma aplicação Web, além de se utilizar o core do front-end (HTML, CSS e Javascript) foi definido que este seja responsivo, por isso a escolha da biblioteca bootstrap, sendo dessa forma possível o layout do sistema se adaptar ao acesso de qualquer tipo de dispositivo além de trazer uma interface agradável e de fácil construção (Bootstrap, 2022).

Como o intuito inicial é levar o sistema para ser testado no IFAL e sabendo do fato de que seus servidores possuem suporte ao PHP, esta informação foi determinante para sua escolha. Estima-se que 81% dos sites de internet tenham sido desenvolvidos em PHP, com isso temos uma comunidade robusta de desenvolvedores e uma gama de servidores que se integram facilmente com esta linguagem (Next4, 2017).

Como metodologia de desenvolvimento foi escolhida metodologia ágil denominada *Scrum*. Segundo Schwaber e Sutherland (2014), é um *framework* simples e leve, que permite empregar várias técnicas e processos, tornando o desenvolvimento do produto flexível. Ao final de cada *sprint*, uma nova funcionalidade é implementada.

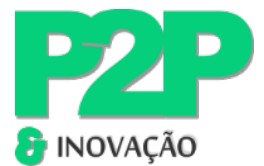

### 3.2 VISÃO GERAL DO SISTEMA WEB

Levantado os requisitos funcionais e não-funcionais da aplicação, foi preciso criar o padrão final de *layout* e navegação para garantir a experiência do usuário. A concepção do *design* da aplicação foi baseada na logo do IFAL, deixando a cor verde em evidência, conforme Figura 2.

Figura 2 – Área principal da aplicação GNIT

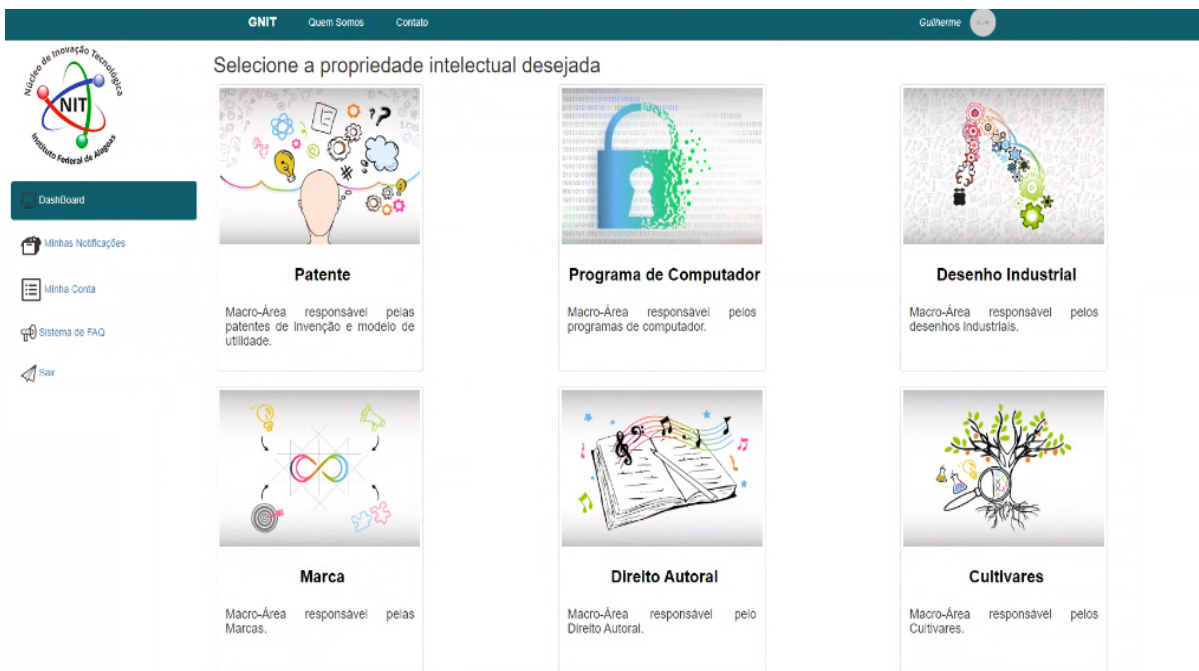

8

Fonte: Autoria própria (2023).

Ao clicar na opção de propriedade intelectual desejada é possível fazer sua gestão: resgatar dados, excluir, alterar e inserir informações. Já na parte de "minhas notificações" aparecem as notificações que foram geradas pela revista eletrônica de propriedade industrial (RPI) do INPI no dia de sua publicação e resgatadas pelo BOT que irá percorrer os dados disponibilizados. Caso exista algum prazo perto de ser expirado é enviada uma notificação para o *e-mail* dos administradores do NIT.

O Sistema GNIT se divide basicamente em três módulos: Gestão de Acesso ao Sistema, Gestão das Propriedades Intelectuais e Gestão de Notificações.

## 3.3 GESTÃO DE ACESSO AO SISTEMA

Para conferir as funcionalidades do sistema web é necessário o usuário ter acesso ao mesmo. Para isto existe uma tela de *login* (Figura 3) responsável por determinada função, caso

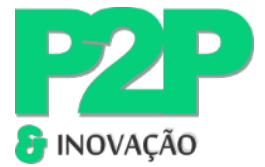

o usuário já esteja cadastrado é possível logar normalmente, caso não esteja é necessário fazer o cadastro clicando na opção "Cadastre-se já!".

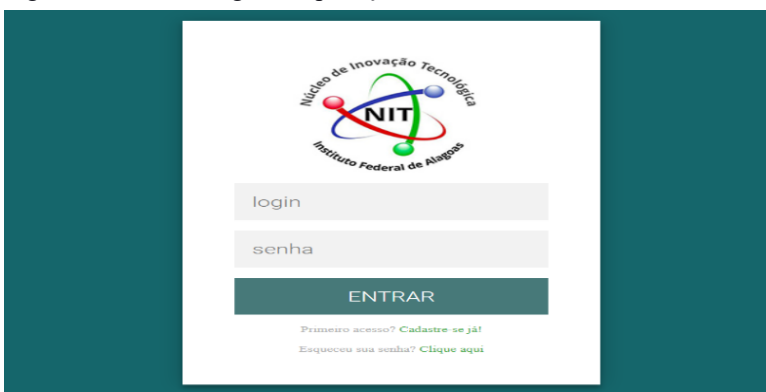

Figura 3 – Área de login da aplicação GNIT

O usuário clicando no *link*, será direcionado para uma tela de cadastro das informações como: *Login*, Senha, Nome, CPF, Vínculo Empregatício, Telefone, *E-mail*, Horário do Expediente e o Endereço. Como o sistema é de uso restrito a determinado nicho de membros do NIT e possui informações sigilosas, o mesmo só será acessado por pessoas de dentro da instituição e que possua algum vínculo como: Servidores, Bolsistas do NIT e professores, conforme ilustrado na Figura 4.

9

Figura 4 – Área de cadastro de usuário GNIT

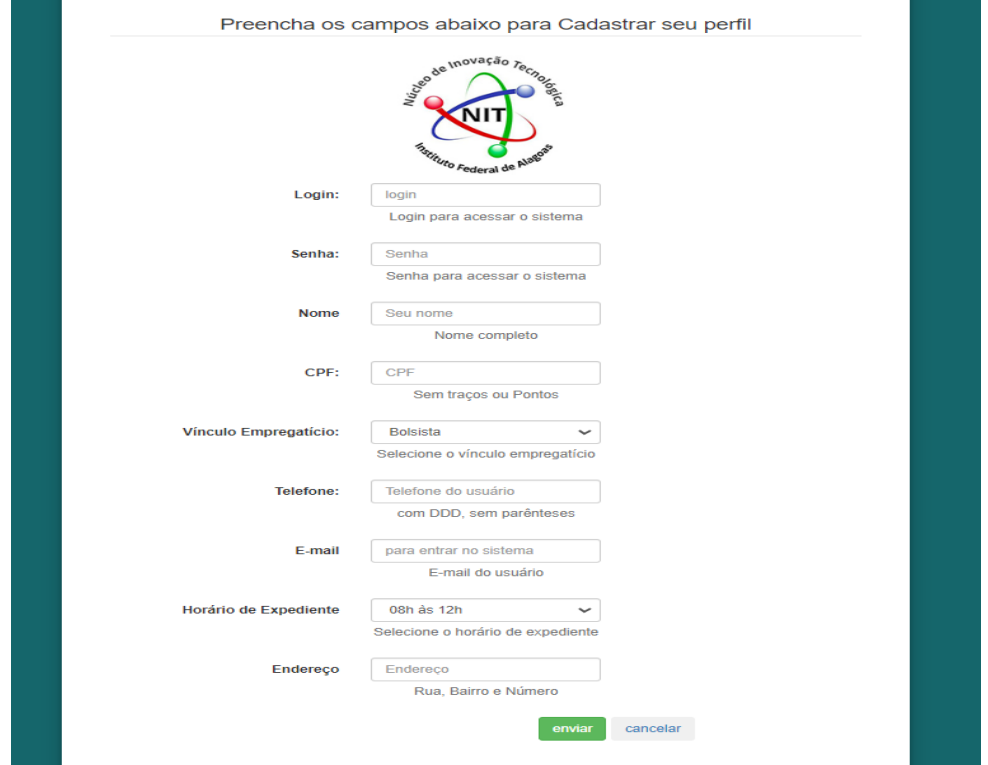

Fonte: Autoria própria (2023).

Fonte: Autoria própria (2023).

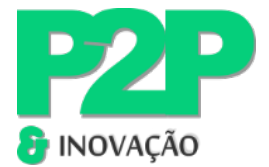

Ao realizar o cadastro, é enviado o *e-mail* para o usuário. Para seu acesso é necessário que seja autorizado pelo administrador do sistema, só assim é possível ter acesso às suas funcionalidades, conforme Figura 5.

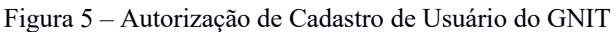

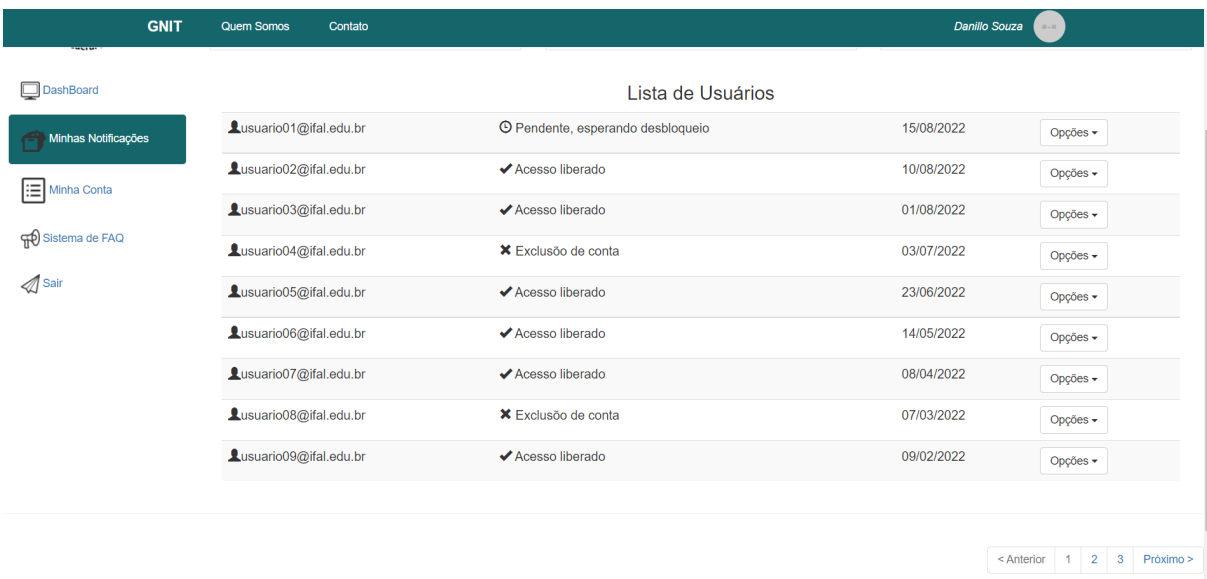

Fonte: Autoria própria (2023).

Assim que o usuário é liberado para acessar a aplicação WEB, é possível logar e acessar os dados do seu perfil indo em "minha conta", onde constam todos os dados do usuário, conforme Figura 6.

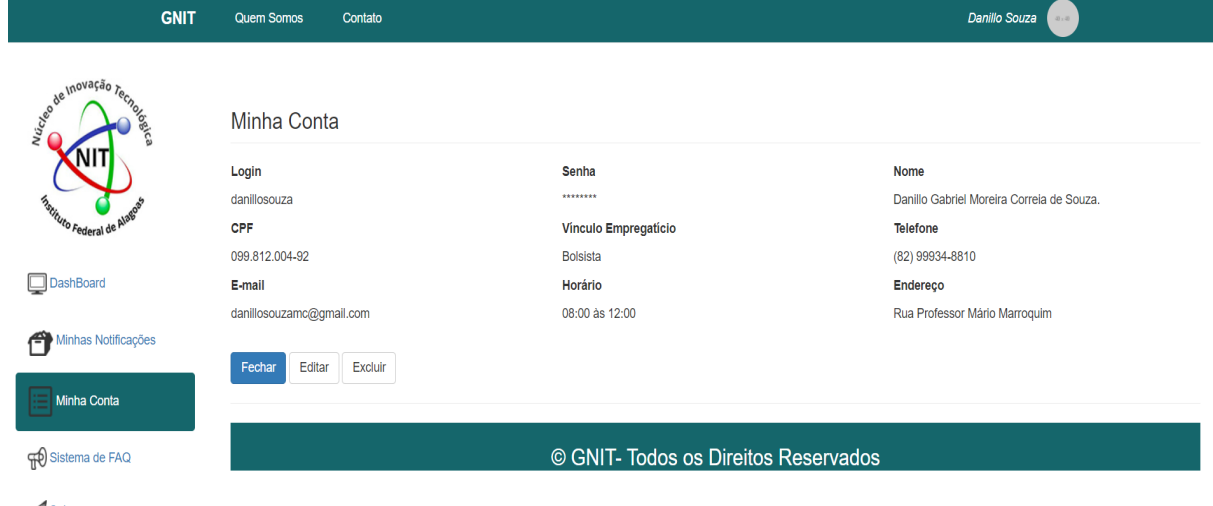

Figura 6 – Perfil Minha Conta do GNIT

A Sair

Fonte: Autoria própria (2023).

Também é possível nesta mesma tela realizar a exclusão da conta, antes tendo que confirmar no menu *Drop Down* a operação. Caso o usuário aperte o botão "Não", o "Modal"

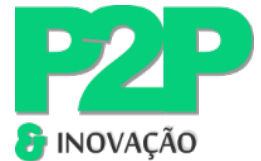

desaparece e a tela não sofre alterações, caso o usuário clique em "Sim" o autor será excluído de forma lógica no banco de dados, onde o status do usuário na base da aplicação é modificado e o mesmo é redirecionado para a tela de login, conforme ilustrado na Figura 7.

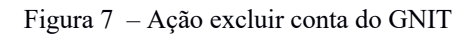

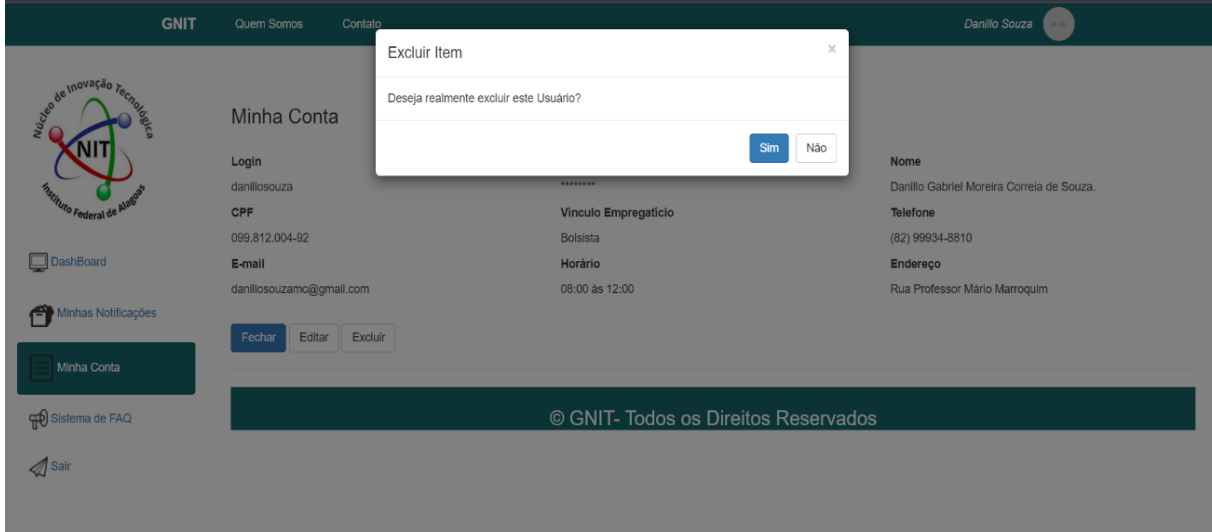

Fonte: Autoria própria (2023).

Também é possível alterar os dados do usuário indo na opção "editar", assim os dados são atualizados conforme o preenchimento dos campos.

11

## 3.4 GESTÃO DE PROPRIEDADES INTELECTUAIS

A finalidade do sistema é automatizar e otimizar a gestão das propriedades intelectuais, ter um banco de dados podendo segmentá-lo por tipo de propriedade, por autor e até mesmo o estado de vigência das PIs.

Para que seja possível tal gestão é necessário inserir as informações na base de dados da aplicação, sendo assim, foram segmentados a gestão em cadastro, exclusão, alteração e consulta das propriedades intelectuais.

## **3.4.1 Cadastro de Propriedade Intelectual**

Conforme citado anteriormente, o sistema faz segmentação das propriedades intelectuais (PIs) atualmente em seis, sendo elas: Patente, Programa de Computador, Desenho Industrial, Marca, Direito Autoral e Cultivares. O cadastro das propriedades intelectuais é feito na tela da PI selecionada, onde todos os tipos de propriedades intelectuais seguem o mesmo padrão de *layout* e funcionalidade, mudando apenas dados específicos de cada tipo de PI. Independente do

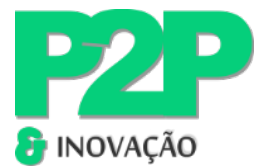

segmento escolhido, de familiarização da plataforma ao selecionar a modalidade, é possível ver as opções disponíveis, conforme Figura 8.

Figura  $8 -$  Tela de Propriedade Intelectual do GNIT

| <b>GNIT</b>                                                  | <b>Quem Somos</b><br>Contato           |                                |                                                     | <b>Danillo Souza</b><br>$40 + 40$ |  |
|--------------------------------------------------------------|----------------------------------------|--------------------------------|-----------------------------------------------------|-----------------------------------|--|
| de de Inovação Tecnores<br><i>Instituto Federal de Alaff</i> | Filtrar por Status   Patente Concedida | Filtrar<br>$\vee$ 1            | <b>Realizar Busca</b><br>Digite o que deseja buscar | <b>Adicionar Patente</b>          |  |
|                                                              | Nome da Patente                        | <b>Situação</b>                | Professor Responsável                               | Ações                             |  |
|                                                              | Patente 01                             | ✔ Patente Concedida            | Autor 01                                            | Opções -                          |  |
|                                                              | Patente 02                             | ✔ Patente Concedida            | Autor 02                                            | Opções -                          |  |
| DashBoard                                                    | Patente 03                             | <b>Esperando contabilidade</b> | Autor 03                                            | Opções v                          |  |
| Minhas Notificações                                          | <b>E</b> Patente 04                    | © Esperando contabilidade      | Autor 04                                            | Opções -                          |  |
|                                                              | Patente 05                             | Acompanhamento na Revista      | LAutor 05                                           | Opções +                          |  |
| <b>E</b> Minha Conta                                         |                                        |                                |                                                     |                                   |  |
| Sistema de FAQ                                               |                                        |                                |                                                     |                                   |  |
| $\mathcal{D}$ Sair                                           |                                        |                                |                                                     |                                   |  |
|                                                              |                                        |                                |                                                     |                                   |  |

© GNIT - Todos os Direitos Reservados

```
Fonte: Autoria própria (2023).
```
O usuário pode realizar o cadastro da propriedade intelectual, neste caso, clicando em "Adicionar Patente". Ao clicar em adicionar patente o usuário tem acesso à tela de cadastro referente ao tipo de propriedade intelectual, onde o mesmo irá fazer o preenchimento dos dados não só da propriedade intelectual, mas também dos autores, conforme Figura 9.

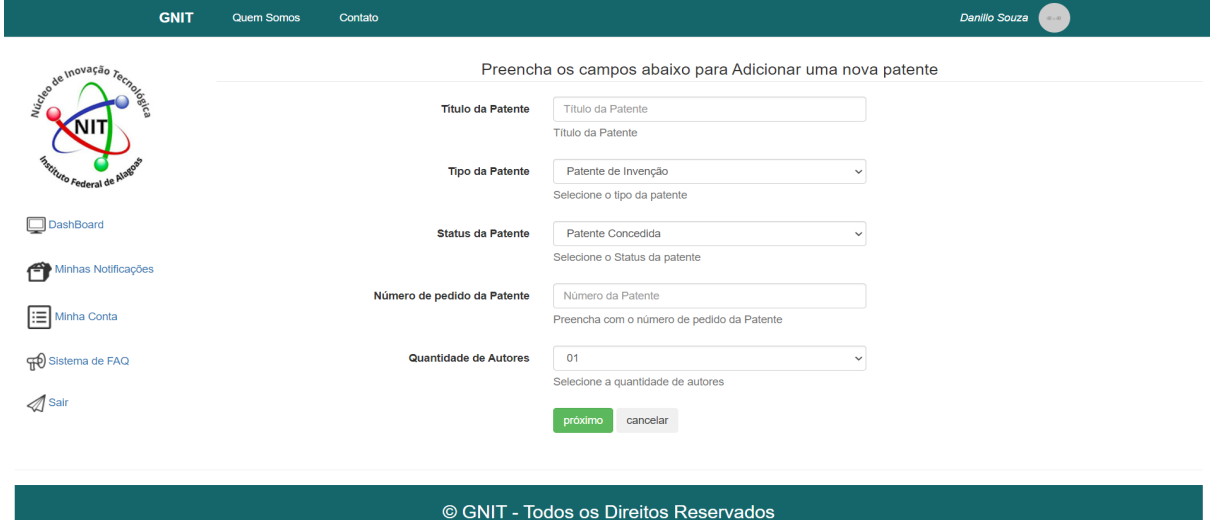

Figura 9 – Cadastro de Propriedade Intelectual do GNIT.

Fonte: Autoria própria (2023).

Na tela é solicitado os dados relacionados à patente, como também seu *status*. Isso possibilita ao usuário do sistema cadastrar em sua base uma propriedade intelectual que ainda

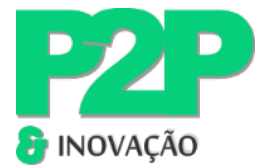

está em processo de busca de anterioridade ou até mesmo já passou pelo processo de concessão ou registro.

O sistema também exige o preenchimento dos autores pertencentes à propriedade intelectual. Ao adicionar o autor automaticamente o técnico do NIT pode realizar consultas caso precise entrar em contato com o mesmo, ou até filtrar quais propriedades intelectuais pertencem a quais autores (Figura 10).

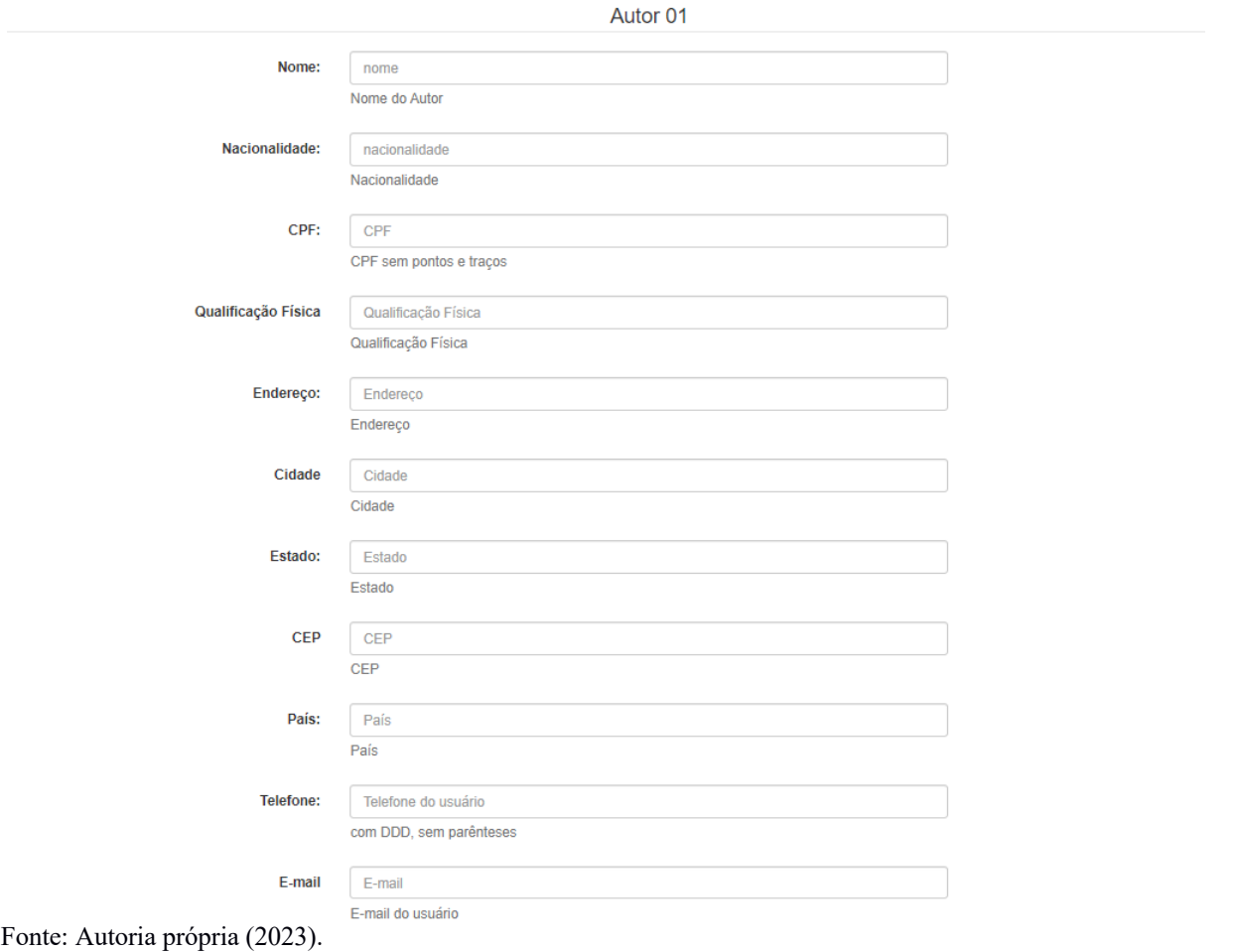

13

Figura 10 – Módulo de cadastro de Autor do GNIT

Feito o cadastro, a propriedade intelectual cadastrada irá aparecer na tela referente à PI. Com isso é possível visualizar o conteúdo, editar ou excluir.

### **3.4.2 Exclusão de Propriedade Intelectual**

É possível realizar a exclusão da propriedade intelectual selecionando o botão "opções" e em seguida "excluir". Antes da operação ser realizada é necessário apertar o botão "sim" no "Modal" que surge para o usuário, evitando assim que uma propriedade intelectual seja excluída

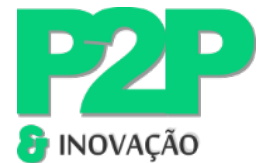

involuntariamente. Caso o usuário aperte o botão "Não", o "Modal" desaparece e a tela não sofre alterações. Caso o usuário clique em "Sim" a propriedade intelectual será excluída de forma lógica no banco de dados onde o status da PI na base da aplicação é modificado (Figura 11).

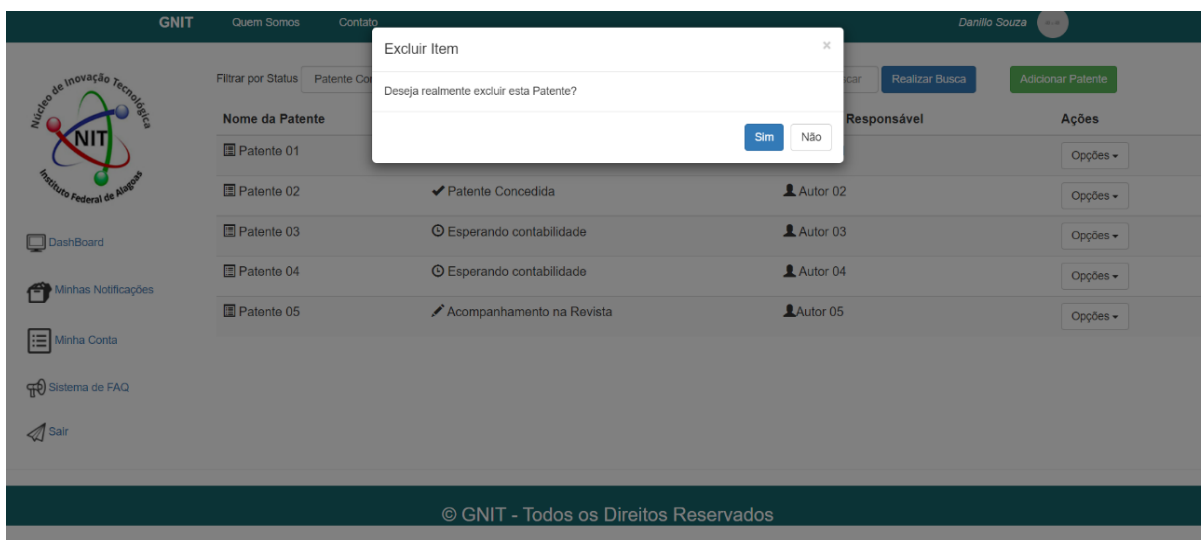

Figura 11 – Função exclusão do PI do GNIT

Fonte: Autoria própria (2023).

#### **3.4.3 Consulta da Propriedade Intelectual**

A Propriedade Intelectual pode ser consultada de diversas formas. Na Figura 12 é possível identificar todas as propriedades intelectuais referentes ao tipo. O campo "Nome" refere-se ao nome da propriedade intelectual cadastrada, o campo "Situação" indica como está o andamento da PI cadastrada, campo "Professor Responsável" indica o autor responsável pela propriedade intelectual e por fim o botão "Ações", que possibilita ao clique selecionar no menu drop-down a opção que deseja. Caso o usuário queira informações mais detalhadas a respeito, é necessário clicar na opção "Visualizar", onde é possível consultar os dados da propriedade intelectual, como: "Nome", "Status" e o "Tipo". Também é possível identificar os autores ligados à invenção. Outro tipo de consulta disponível na tela é buscar a propriedade intelectual por um nome específico no campo de busca, que retorna à informação solicitada.

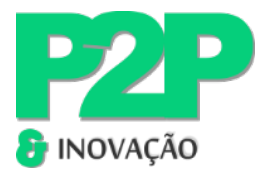

#### Figura 12: Função de consulta - GNIT

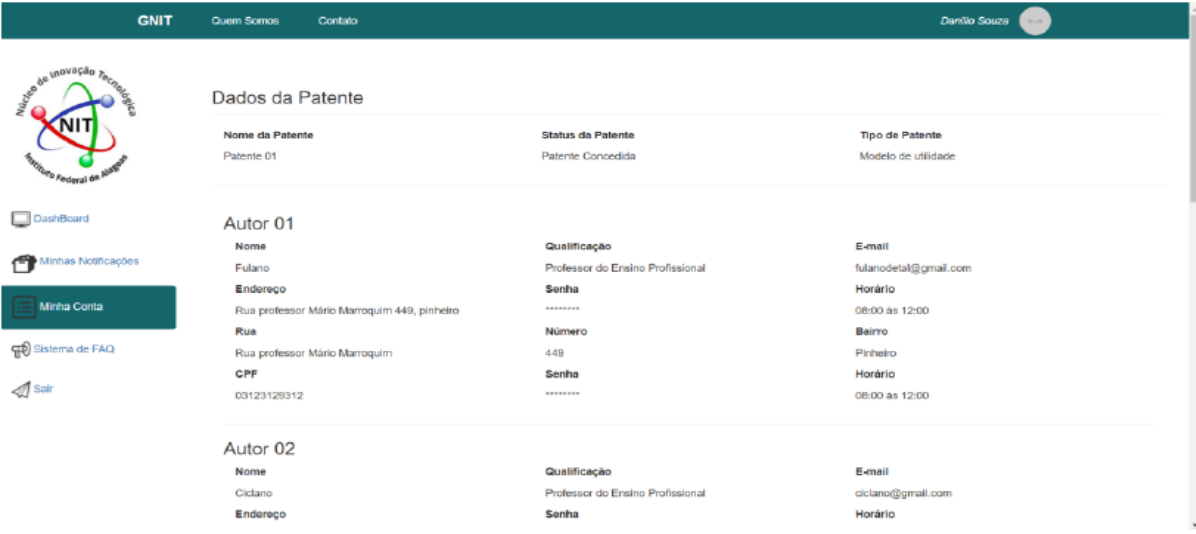

Fonte: Autoria própria (2023).

Também pode ser feita a busca pelo *status* da propriedade intelectual, que se subdivide em: "Concedida" para as propriedades intelectuais concedidas pelo INPI, "Depositada", para as propriedades intelectuais depositadas no INPI, "Acompanhamento de Revista" para os casos de propriedade intelectual que é necessário ser feito um acompanhamento caso seja enviada uma correção de algum ajuste indicado pelo INPI. A opção "Busca" corresponde aos casos em que estão sendo feitas as buscas de anterioridade. A *tag* "Esperando Contabilidade" é usada para os casos que foi emitido alguma GRU de alguma taxa do INPI para pagamento e está esperando o setor contábil da instituição vinculada ao NIT liquidar, conforme F igura 13.

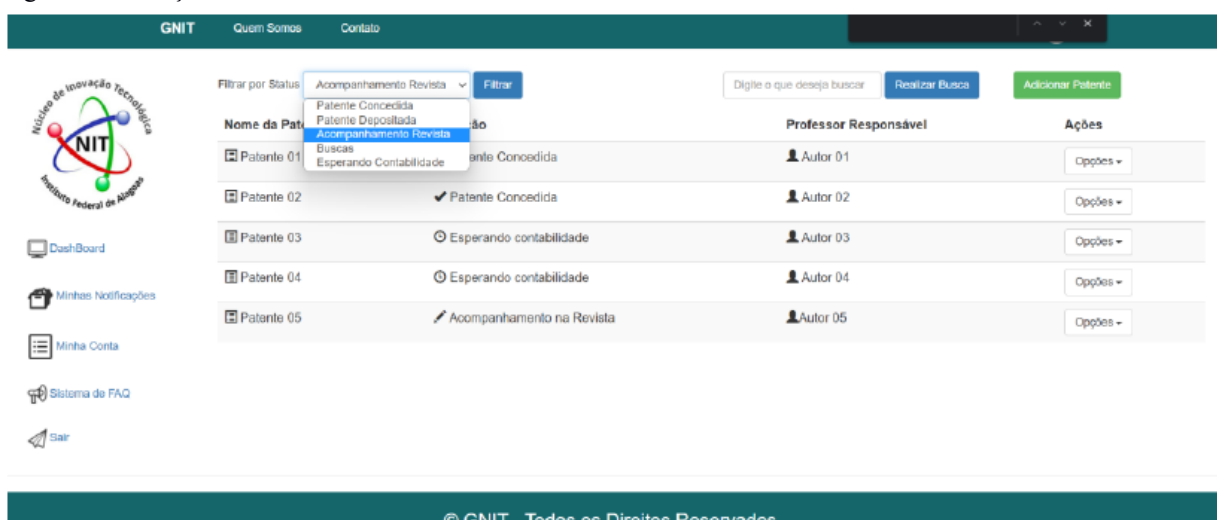

Figura 13 – Funções de consulta GNIT

Fonte: Autoria própria (2023).

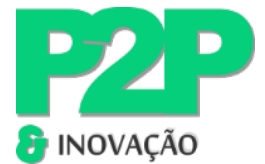

#### **3.4.4 Atualização da Propriedade Intelectual**

Toda propriedade intelectual é passível de alteração, dessa forma, a aplicação GNIT WEB permite que esta seja editada consoante o preenchimento do usuário. Para isto é necessário clicar em "Opções", em seguida "Atualizar", conforme Figura 14. Com isso, surge a tela com os campos a serem editados para preenchimento do usuário.

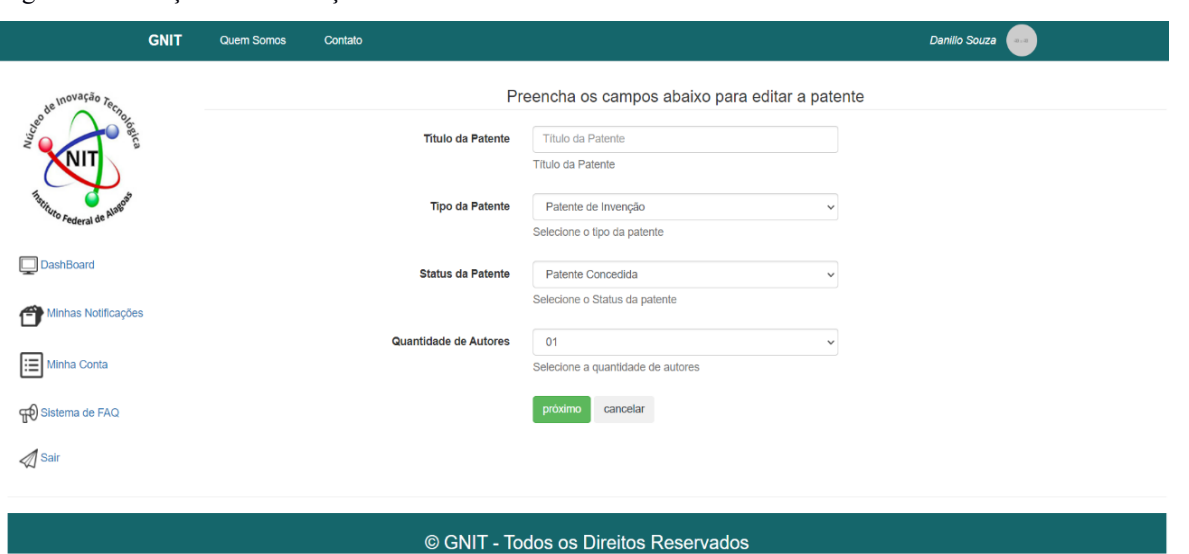

16

Figura 14 – Função de atualização de PI - GNIT

Fonte: Autoria própria (2023).

### 3.4 GESTÃO DE NOTIFICAÇÕES DO GNIT

A Revista de Propriedade Industrial (RPI) é instrumento oficial do INPI referente às atualizações dos processos de depósitos de patentes e registros de propriedade intelectual no Brasil. Suas publicações são realizadas todas as terças-feiras de forma semanal, podendo até mesmo ter edições extras. A RPI também é responsável por trazer atualizações internacionais de patentes estrangeiras depositadas via PCT na base do INPI.

É importante fazer o acompanhamento semanal da revista, pois é possível ter informações importantes durante o processo de depósito/registro de uma propriedade intelectual e toda atualização do pedido é relatada por meio desta.

O monitoramento não só traz informações relevantes às propriedades intelectuais gerenciadas pelo NIT, como também confere vantagem em relação ao mercado, pois é possível verificar possíveis concorrentes e parceiros, como também se opor judicialmente a um processo cuja invenção seja similar.

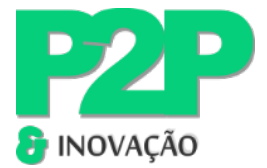

Normalmente tal acompanhamento é feito manualmente pelos funcionários do NIT. Dada a importância de tal atividade, propõe-se um BOT dentro do GNIT que visa automatizar o acompanhamento destas publicações dentro da RPI disponibilizado pelo INPI.

A revista eletrônica RPI em suas publicações semanais apresenta as informações atualizadas dos pedidos de registro de marcas, patentes, contratos de transferência tecnológica, indicação geográfica, desenho industrial, topografia de circuitos, direito autoral e registro de programas de computador. O INPI disponibiliza esta revista no formato *Extensible Markup Language* (XML), que tem como propósito facilitar compartilhamento de informações. Através de uma leitura deste XML realizada pelo BOT são filtradas as atualizações das propriedades intelectuais regidas pelo NIT vinculado ao GNIT e após isso é enviado por *e-mail* caso exista alguma atualização vigente. Tais informações são gravadas na base do sistema podendo ser consultadas posteriormente na aba de "Notificações", conforme Figura 15.

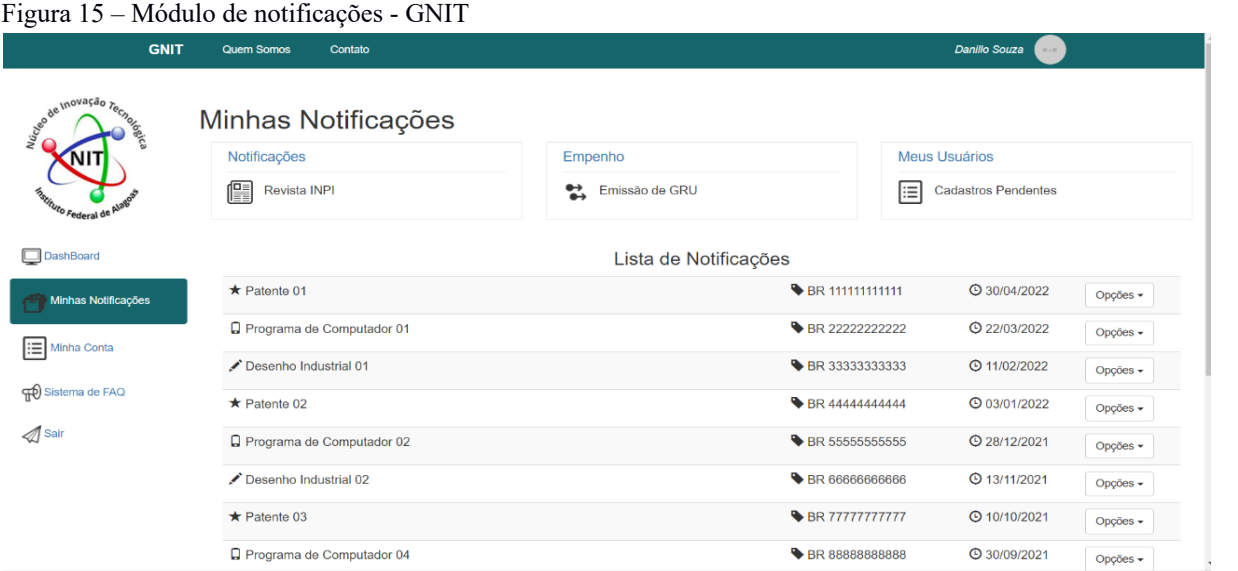

17

Fonte: Autoria própria (2023).

## **4 CONCLUSÕES**

O sistema WEB GNIT foi elaborado com o propósito de gerenciar os núcleos de inovação tecnológica, automatizando as tarefas cotidianas realizadas pelos servidores e bolsistas dos núcleos de inovação tecnológica. Este trabalho buscou contribuir para a proposição de um sistema que atue na otimização das atividades de gestão das propriedades intelectuais dos núcleos de inovação tecnológica.

O diagrama de classe do GNIT está representado na Figura 16. Os módulos objetivam a gestão de patentes, softwares, desenho industrial e marcas.

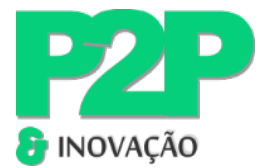

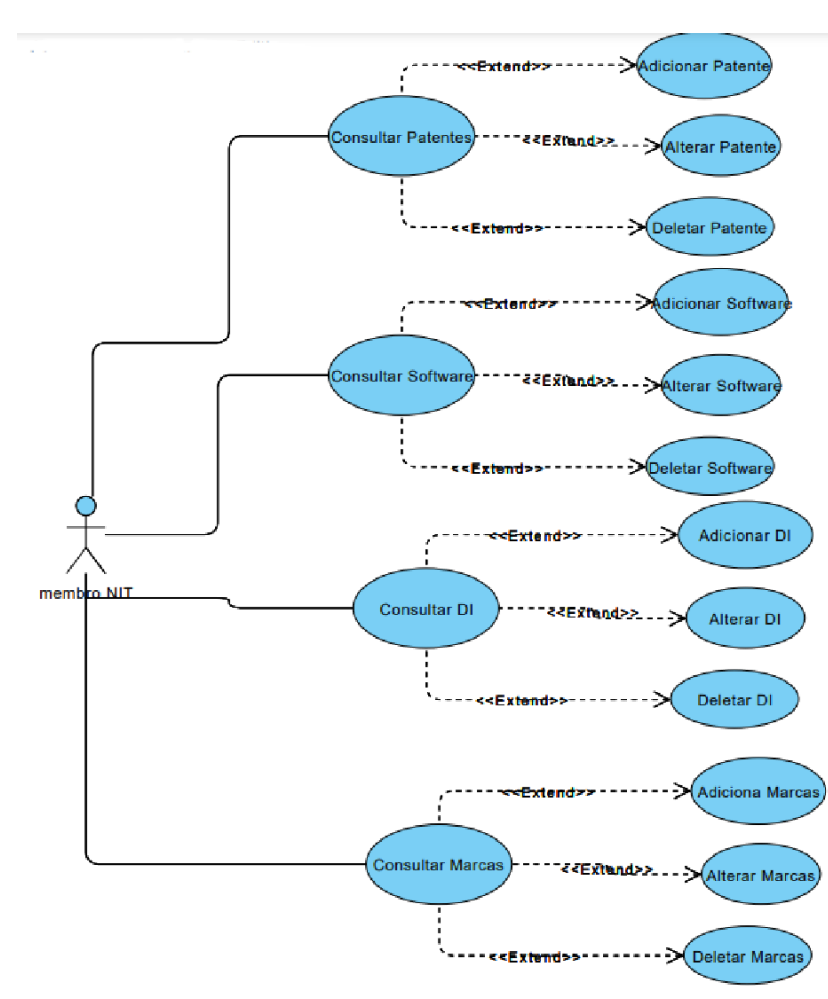

Figura 16 – Diagrama com funções do GNIT

Os fluxos dos processos dos modelos apresentados foram baseados em b*rainstorms*  feitos pela equipe junto aos Núcleos de Inovação Tecnológica de institutos federais, em especial o IFAL. O sistema proposto apresenta um *layout* responsivo e de fácil interação. No frontend é utilizado HTML, CSS, Javascript juntamente com as bibliotecas JQuery e Bootstrap, no Backend é utilizado o PHP e no banco onde são gravadas as informações a tecnologia utilizada é o MySQL.

A prospecção tecnológica realizada ao longo do desenvolvimento deste trabalho identificou produtos (programas de computador) com funções similares, porém todos de caráter comercial. O modelo proposto se diferencia dos demais pelo fato de que será disponibilizado sem custos e sob demanda para ser utilizado pelo Núcleo de Inovação Tecnológica do IFAL, integrado ao sistema de gerenciamento financeiro da rede federal. Como trabalho futuro, pretende-se otimizar algumas funcionalidades da plataforma com o intuito de expandir o GNIT para os outros NITs, reduzindo custos e otimizando a gestão das propriedades intelectuais.

Fonte: Autoria própria (2023).

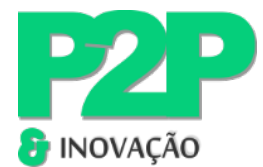

# **REFERÊNCIAS**

BOOTSTRAP. **Build fast, responsive sites with Bootstrap.** Disponível em: https://getbootstrap.com. Acesso em: 20 jul. 2023.

BORTOLINI, H. V. *et al*. Análise da implementação e operação dos núcleos de inovação tecnológica (NITs) no Brasil: estrutura, gestão e relação com o setor produtivo. *In:* ENCONTRO DE ESTUDOS EM EMPREENDEDORISMO E GESTÃO DE PEQUENAS EMPRESAS (EGEPE), 8., 2014, Goiânia, GO. **Anais** [...]. Goiânia: EGEPE, 2014. Disponível em: https://anegepe.org.br/wp-content/uploads/2021/09/129.pdf. Acesso em: Acesso em: 15 dez. 2023.

BRASIL. **Lei nº 10.973, de 02 de dezembro de 2004.** Dispõe sobre incentivos à inovação e à pesquisa científica e tecnológica no ambiente produtivo e dá outras providências. Diário Oficial [da] República Federativa do Brasil, Brasília, DF, 3 dez. 2004. Disponível em: https://www.planalto.gov.br/ccivil 03/ ato2004-2006/2004/lei/l10.973.htm. Acesso em: 10 dez. 2023.

BRASIL. **Lei nº 9.279, de 14 de maio de 1996.** Regula direitos e obrigações relativos à propriedade industrial. Diário Oficial [da] República Federativa do Brasil, Brasília, DF, 14 maio. 1996. Disponível em: https://www.planalto.gov.br/ccivil\_03/leis/l9279.htm. Acesso em: 10 dez. 2023.

19

ESPACENET. **Espacenet:** free access to over 140 million patent documents. 2023. Disponível em https://worldwide.espacenet.com/. Acesso em: 15 dez. 2023.

GONZATTO, R. F.; COSTA, K. da C. Arquitetura de informação sem wireframe. **Perspectivas em Gestão & Conhecimento**, [S. l.], v. 1, p. 160–181, 2011. Disponível em: https://periodicos.ufpb.br/ojs2/index.php/pgc/article/view/10793. Acesso em: 15 dez. 2023.

JUNGMANN, D. M; BONETTI, E. **Inovação e propriedade intelectual:** guia para o docente. Brasília, DF: SENAI, 2010. Disponível em: https://www.portaldaindustria.com.br/cni/canais/propriedadeintelectual/publicacoes/inovacao-e-propriedade-intelectual-guia-para-odocente/#tab\_318501\_DOWNLOAD. Acesso em: Acesso em: 15 dez. 2023.

LDSOFT. **O Apol é um software completo para gestão de seu portfólio de P.I**. 2022. Disponível em: https://www.ldsoft.com.br/apol. Acesso em: 10 set. 2023.

NETX4. **Por que desenvolver meu site em PHP?** 2017. Disponível em: https://www.next4.com.br/criacao-de-sites-por-que-desenvolver-meu-site-em-php/. Acesso em: 31 jul. 2022.

NITDESK. **Sistema para Gestão de NITs.** Disponível em: http://www.nitdesk.com.br. Acesso em: 19 ago. 2023.

OLIVEIRA, J. L. C. **Valoração de tecnologias no cenário de transferência de tecnologia entre universidade e empresa no Brasil**: uma metodologia proposta. 2020. 192 f. Tese (Doutorado em Inovação Tecnológica e Biofarmacêutica) - Universidade Federal De Minas Gerais, Instituto de Ciências Exatas, Minas Gerais, 2020. Disponível em: http://hdl.handle.net/1843/35783. Acesso em: 31 jul. 2022.

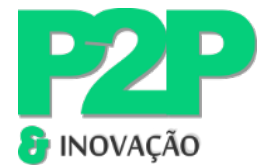

ROIG, M. **7 benefícios da automação de processos.** 2017. Disponível em https://administradores.com.br/noticias/7-beneficios-da-automacao-de-processos. Acesso em: 20 ago. 2023.

SCHWABER, K; SUTHERLAND, J. **O guia do scrum:** o guia definitivo para o scrum: as regras do jogo. [S.l.]: Ken Schwaber and Jeff Sutherland, 2020. 16 p. Disponível em: https://scrumguides.org/docs/scrumguide/v2020/2020-Scrum-Guide-PortugueseBR-3.0.pdf. Acesso em: 20 ago. 2023.